Ambetter from Managed Health Services (Ambetter) Interventional Pain Management (IPM)

ambetter. FROM | **CT** 

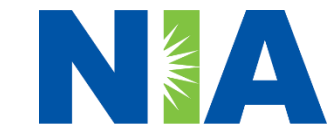

National Imaging Associates, Inc. (NIA) Program Agenda

## Our IPM Program

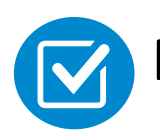

Prior Authorization Process and Overview

- **Exercise Foundation and Review**
- **Exercise Clinical Review Process**
- **E** Notification of Determination

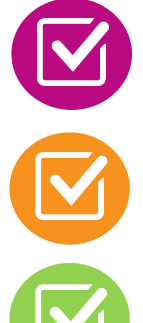

Provider Tools and Contact Information

RadMD Demo

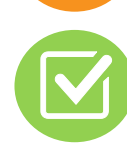

Questions and Answers

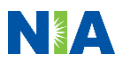

## NIA Specialty Solutions National Footprint / Medicaid Experience

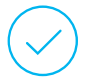

**Since 1995 –** delivering Medical Specialty Solutions; one of the *go-to* care partners in industry.

## **86 health plans/markets –**

partnering with NIA for management of Medical Specialty Solutions.

## **33.69M national lives –**

**participating** in an NIA Medical Specialty Solutions Program nationally.

**Diverse populations –** Medicaid, Exchanges, Medicare, Commercial, FEP, Provider Entities.

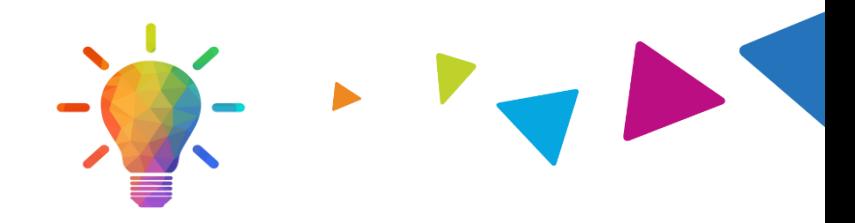

## **National Footprint Medicaid/Medicare Medicaid/Medicare Medicaid Medicaid Medicaid Medicaid Medicaid Medicaid Medicaid Medicaid Medicaid Medicaid Medicaid Medicaid Medicaid Expertise/Insights**

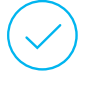

**54 Medicaid plans/markets** with NIA Medical Specialty Solutions in place.

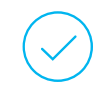

**18.65M Medicaid lives –** in addition to 2.15M Medicare Advantage lives participating in an NIA Medical Specialty Solutions program nationally.

## **Intensive Clinical Specialization & Breadth**

## **Specialized Physician Teams**

- 160+ actively practicing, licensed, boardcertified physicians
- 28 specialties and sub-specialties

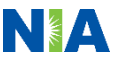

# NIA's IPM Solution

**Procedures Performed on or after June 1, 2023, Require Prior Authorization**

**Targeted IPM Procedures Performed in an Outpatient Facility or office**

- **Spinal Epidural Injections**
- Paravertebral Facet Joint Injections or Blocks
- Paravertebral Facet Joint Denervation(Radiofrequency (RF) Neurolysis)
- Sacroiliac joint injections
- **Sympathetic Nerve Blocks**

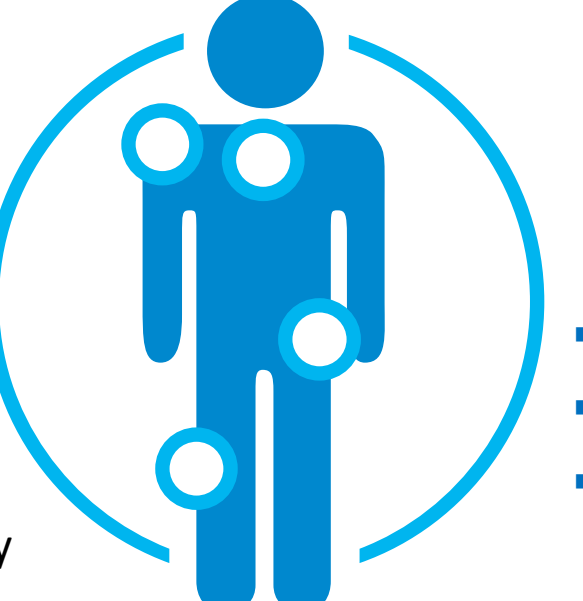

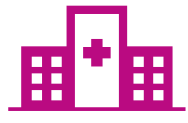

**Excluded from the Program IPM Procedures Performed in the following Settings:**

- Hospital Inpatient
- Observation Room
- **Emergency Room/Urgent** Care Facility

■ NIA will use Ambetter's network of Pain Management Physicians, Hospitals and In-Office Providers as it's preferred providers for delivering Outpatient IPM Services to Ambetter members throughout Indiana.

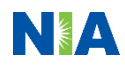

# List of CPT Procedure Codes Requiring Prior Authorization

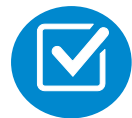

Review Claims/Utilization Review Matrix to determine CPT codes managed by NIA.

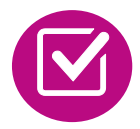

CPT Codes and their Allowable Billable Groupings.

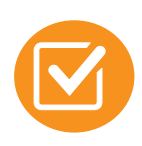

Located on [www.RadMD.com](http://www.radmd.com/).

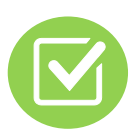

Defer to MHS' Policies for Procedures not on Claims/Utilization Review Matrix. Ambetter from Managed Health Services (Ambetter) Utilization Review Matrix 2023 Outpatient Interventional Pain Management (IPM)

**Institute Avenue Charles** 

The matrix below contains all of the OPT 4 codes for which National Imaging Associates. Inc. (NIA) suthorizes on behalf of Ambetter.

NIA issues authorizations based on the primary GPT code and its allowable billed. groupings. A procedure can be billed under any came of the given CPT codes for that allowable billed grouping as long as a valid authorization number has been issued within the validity period.

### m subst IPM municus sundamed in an Reaugurary Renna, Claumontium Renna, Introgramationly, or as a Hospital Imputions are not communed by NIA.

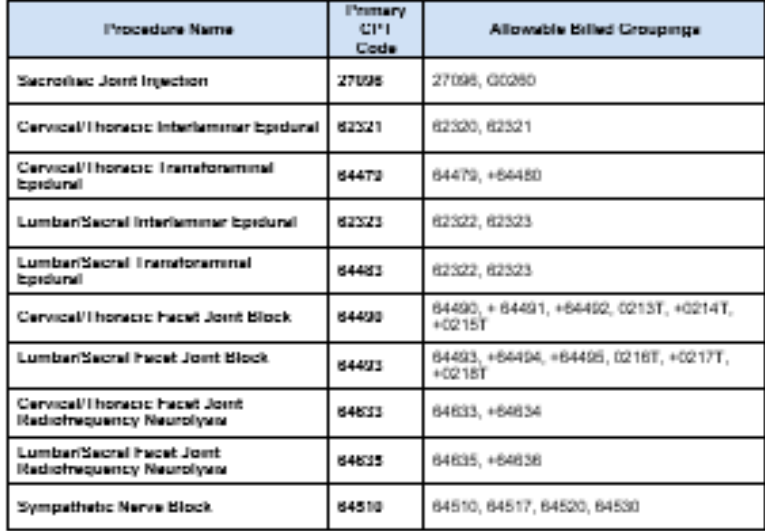

 $\bullet$  Add on codes (4) do not require separate authorization and are to be used in conjunction with approved primary code for the service rendered.

\* NOTE: due the repeat nature of IFM procedures, multiple authorizations may exist within the same validity period.

# Information for Authorization for IPM Injections

**Special** 

**Information**

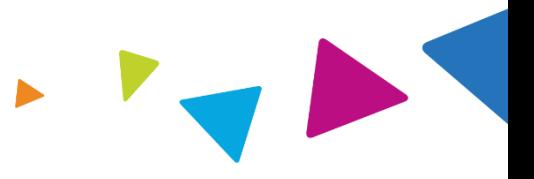

Every IPM procedure performed requires a prior authorization; NIA does not pre-approve a series of epidural injections.

- Bi-lateral IPM injections performed on the same date of service do not require a separate authorization. An authorization will cover bi-lateral as well as multiple levels on the same date of service.
- Add on codes do not require separate authorization and are to be used in conjunction with approved primary code for the service rendered.

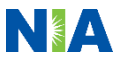

## Prior Authorization Process Overview **Algorithm Submit Requests Online Through RadMD** www.RadMD.com**Ordering Physician is Information evaluated responsible for obtaining via algorithm and prior authorization. medical records IPM provider may be both ordering and or by Phone rendering NIA** Main Heng 1991 Pint **STATUS Current S**<br>**Validity Per**<br>Authorizate **DISCLAIMER PATIENT**<br>Name:<br>Date of Beth<br>Peoluch claims PHYSICIAN **IMAGING PROVIDER** Namer<br>Phone:<br>Fax:<br>ID: (555) 555-1212 **Rendering Provider**  RADMO.COM USER INFORMATION **Performs Service and Service Authorized ensures authorization was obtained**

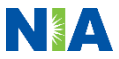

# NIA's Clinical Foundation & Review

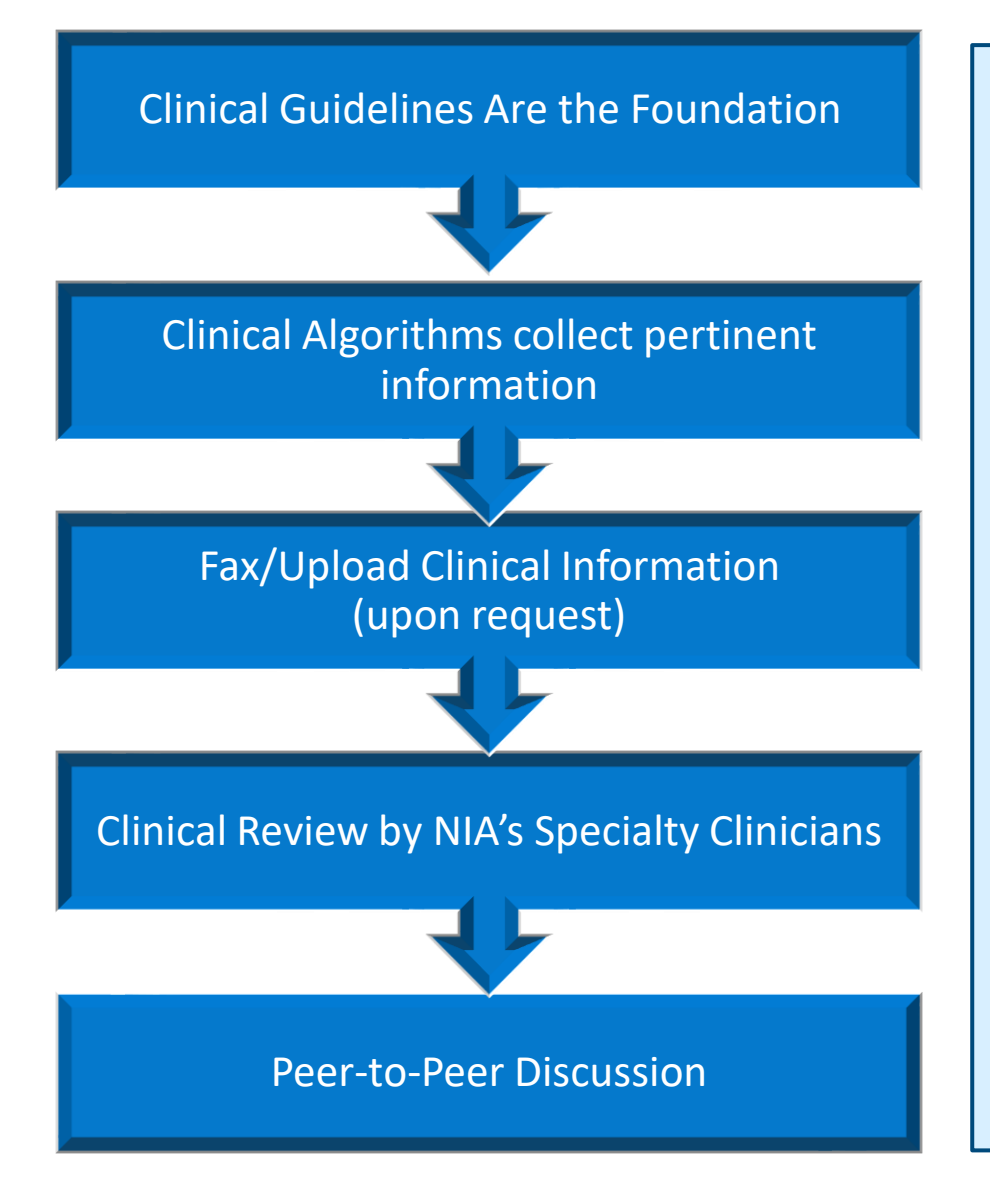

- **Clinical guidelines** were developed by practicing specialty physicians, through literature reviews and evidenced-based research. Guidelines are reviewed and mutually approved by the Plan and NIA Medical Officers and clinical experts. **Clinical Guidelines are available on [www.RadMD.com](http://www.radmd.com/)**
- **EXEDENT Algorithms are a branching structure that** changes depending upon the answer to each question.
- The member's clinical information/medical record will be required for validation of clinical criteria before an approval can be made.
- NIA has a specialized clinical team focused on IPM.
- Peer-to-peer discussions are offered for any request that does not meet medical necessity guidelines.
- **Our goal – ensure that members are receiving appropriate care.**

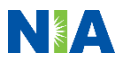

# IPM Clinical Checklist Reminders

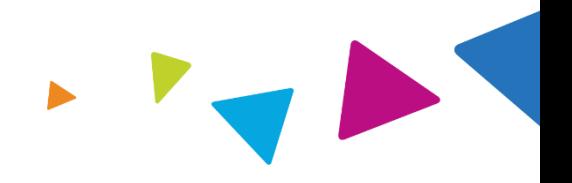

## **IPM Documentation:**

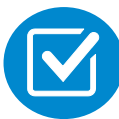

## **Conservative Treatment**

Exequently, specifics of conservative treatment/non-operative treatment are not present in office notes. Details such as duration and frequency should be provided in order to ensure 6 weeks has been attempted within the past 6 months. Official physical therapy records do not need to be obtained but the provider should supply a summary of these details. Physical therapy is not the only means of conservative treatment acceptable; physician directed home exercise programs as well as chiropractic care are among other examples of appropriate treatments.

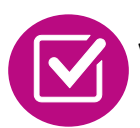

## **Visual Analog Scale (VAS) Score and/or Functional Disability**

A VAS score is an acceptable method to relay intensity of pain. However, a description of functional disability is also accepted as a means for measuring pain (ie - noting that the member is no longer able to perform work duties, daily care, etc).

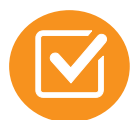

## **Follow Up To Prior Pain Management Procedures**

For repeat treatments, follow up is required in regard to what procedure was completed, how much and for how long relief was obtained, active participation in ongoing conservative treatment, and to what level the pain has returned. A follow up office visit is not required; documentation of telephone encounters with the member are acceptable to satisfy this requirement.

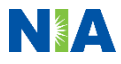

# $\mathbf{r}$

## **Sample Pain Rating Scales**

## Visual analogue scale (VAS)  $00$  $0<sub>0</sub>$ Worst pain No pain ever . . . . . . . . . . . . .  $0$  1 2 3 4 5 6 7 8 9 10 **Numerical rating scale (NRS)**

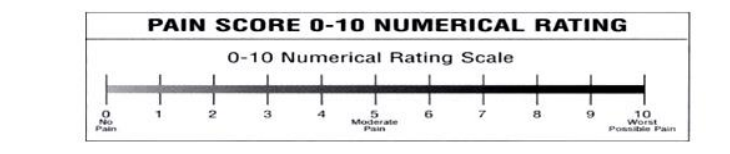

### **Faces rating scale (FRS)**

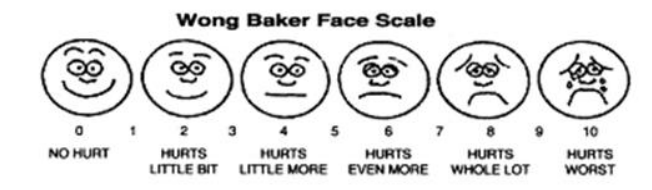

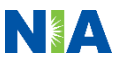

# NIA to Physician: Request for Clinical Information

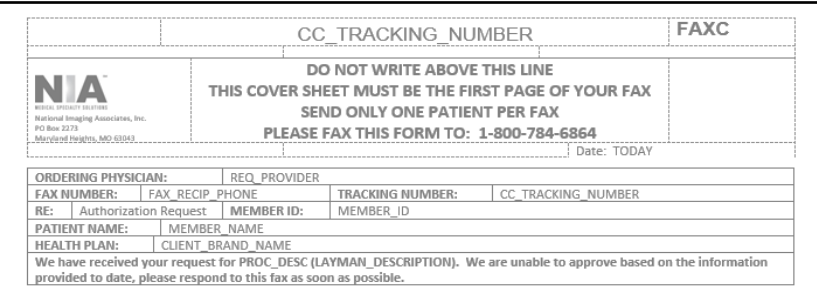

 $\Box$  I attest this fax contains all relevant clinical documentation which exists for this authorization request. No additional information will be submitted for National Imaging Associates Inc. (NIA) review.

> URGENT: REPLY REQUIRED FOR CASE REVIEW **Request for Additional Clinical Information**

### Study Requested was: PROC\_DESC Please PROVIDE: REQ CLINICAL DOCS For initial procedure request to NIA:

- 1 Notes and exam findings related to pain
	- a. Location: intensity: provocative maneuvers: and any nerve problems.
- 2. Notes that say the date the back or neck pain started.
- 3. Notes of non-operative therapy tried for at least six weeks in the last six months:
	- a. Formal physical therapy; a directed home exercise program; chiropractic care; or a combination of these
- 4. Notes of any prior treatments to manage pain.
	- a Notes should include:
		- i. the date of the spinal procedure;
		- ii. the spinal region:
		- iii. how much the therapy reduced pain and improved function;
		- iv. and ongoing therapy since the prior treatment (formal physical therapy; a directed home exercise program; chiropractic care; or a combination of these).

### For repeat procedure request to NIA:

- 1. Date of the prior procedure and spinal region
- Documentation of the effectiveness in reducing the patient's pain and improving functional ability
- $\mathbf{R}$ Office visit note and physical exam findings related to patient's current pain, intensity, and any neurological deficits

4. Conservative therapy measures being done in conjunction with the interventional pain procedure requested REQ\_CLINICAL\_DOCSREQUESTED\_CLINICAL\_DOCS

The ordering physician is responsible for obtaining prior authorizations and for submitting the clinical records if requested. Please respond as soon as possible with the clinical information identified above.

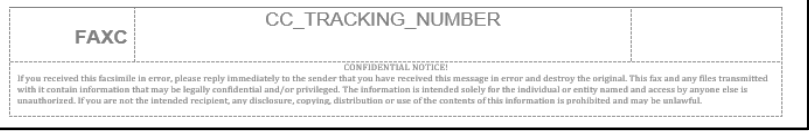

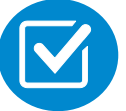

A fax is sent to the provider detailing what clinical information that is needed, along with a Fax Coversheet.

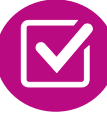

We stress the need to provide the clinical information as quickly as possible so we can make a determination.

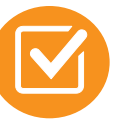

Determination timeframe begins after receipt of clinical information.

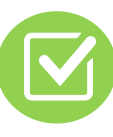

Failure to receive requested clinical information may result in non certification.

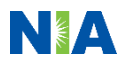

# Submitting Additional Clinical Information

- 
- Records may be submitted:
	- Upload to [www.RadMD.com](http://www.radmd.com/)
	- $\blacksquare$  Fax using that NIA coversheet
- Location of Fax Coversheets
	- Can be printed from [www.RadMD.com](http://www.radmd.com/)
	- Call 1-877-647-4848
- $\blacksquare$  Use the case specific fax coversheets when faxing clinical information to NIA

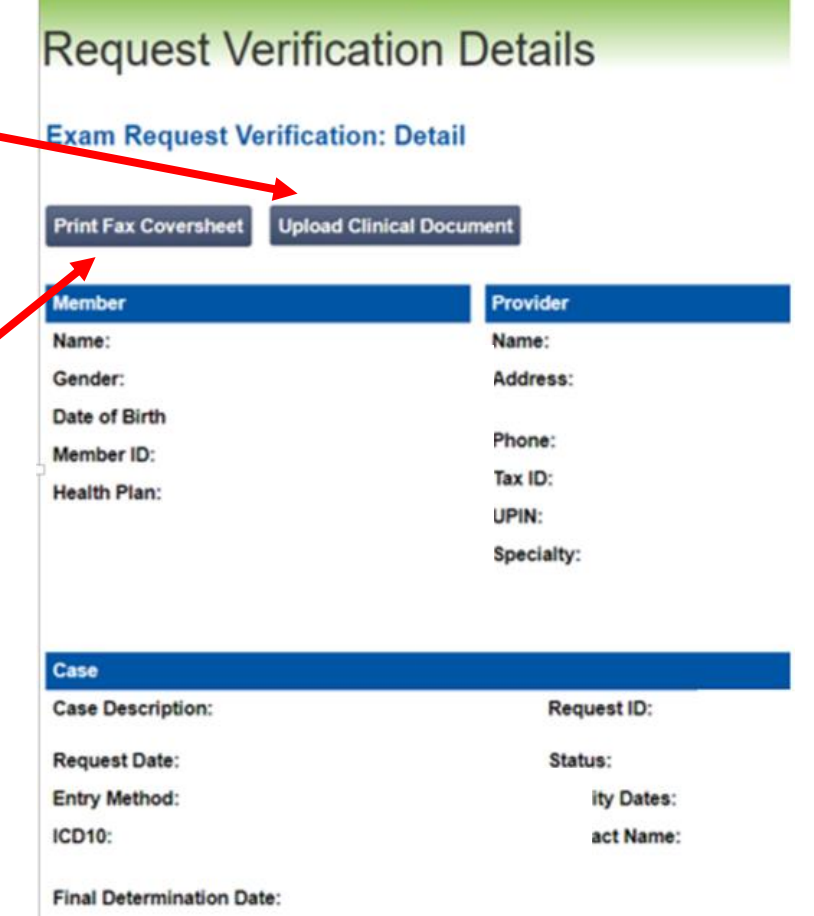

Clinical Specialty Team: Focused on IPM

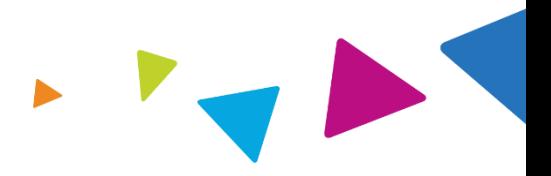

# **IPM Reviews**

Initial clinical review performed by NIA IPM team nurses

The clinical specialties supporting our IPM program include anesthesiology and pain specialists

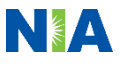

## IPM Clinical Review Process

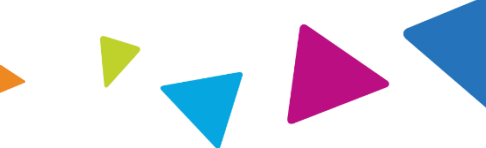

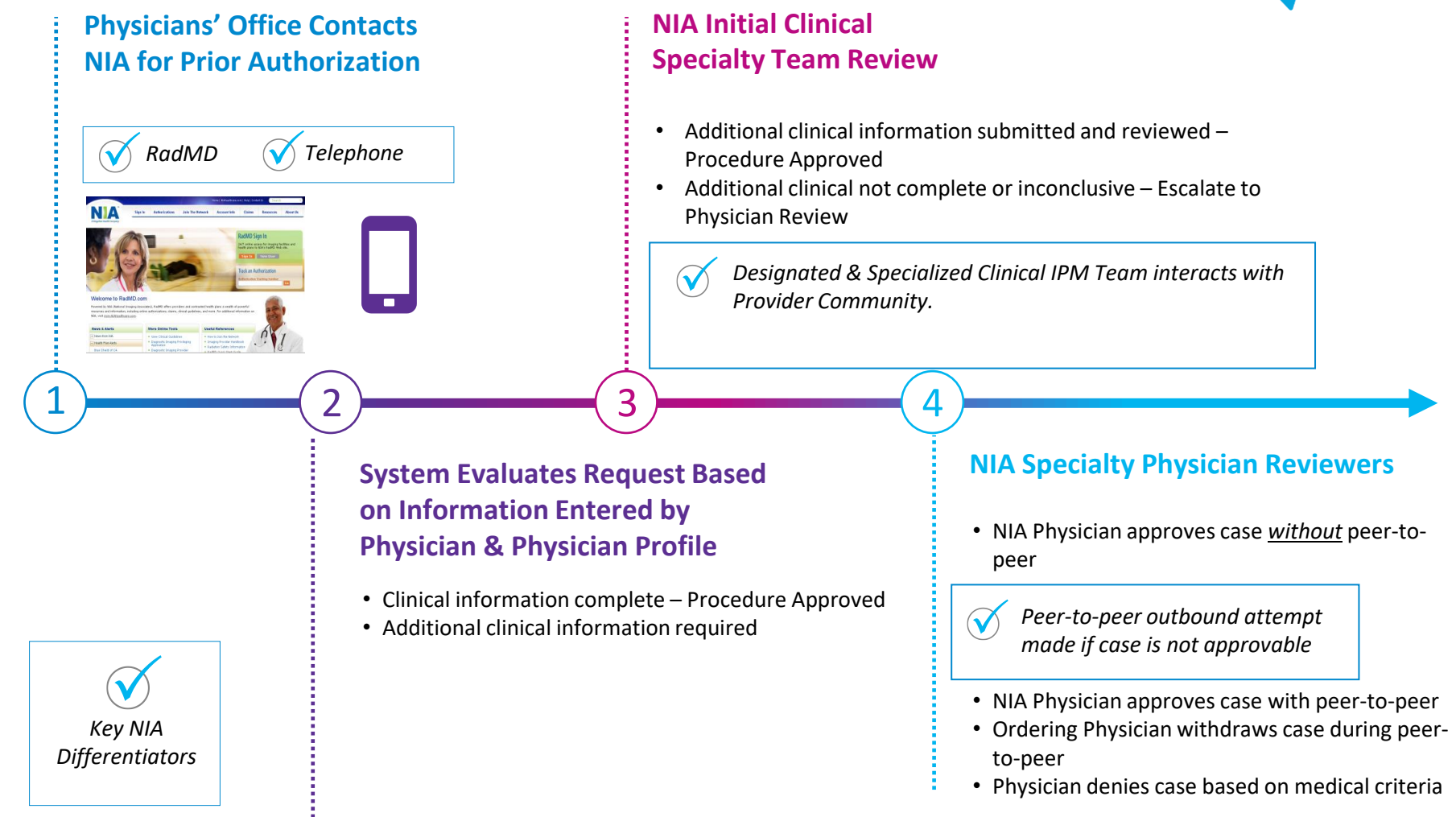

**92% of cases receive final determinations within 24 – 48 hours Generally the turnaround time for completion of these requests is within two to three business days upon receipt of sufficient clinical information** 

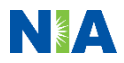

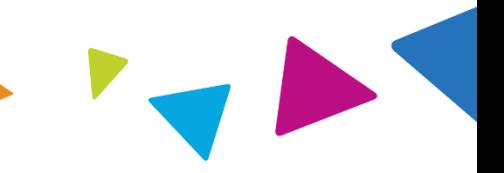

## Urgent/Expedited IPM Authorization Process

- If an urgent clinical situation exists (outside of a hospital emergency room) during business hours, please call NIA immediately.
- The NIA website [www.RadMD.com](http://www.radmd.com/) cannot be used for medically urgent or expedited prior authorization requests during business hours. Those requests must be processed by calling the NIA call center at 1-877-647-4848.
- Turn around time is within 1 Business day not to exceed 72 Calendar Hours.

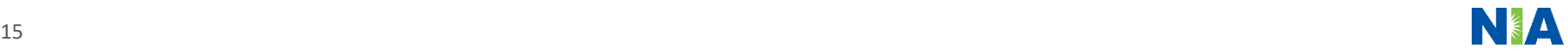

# Notification of Determination

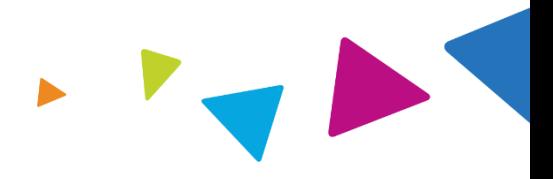

## **Authorization Notification Denial Notification**

Validity Period - Authorizations are valid for:

## **IPM**

- 30 days from date of request
- The date of service that is selected at the time of the prior authorization request, will be used to determine the validity period. If the date of service changes please contact NIA to update.

- Notifications will include an explanation of what services have been denied and the clinical rationale for the denial
- A peer-to-peer discussion can be initiated once the adverse determination has been made.
- A reconsideration is available with new or additional information.
- **E** Timeframe for reconsideration is 10 calendar days from date of denial.
- In the event of a denial, providers are asked to follow the appeal instructions provided in their denial letter.

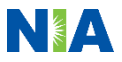

IPM Points

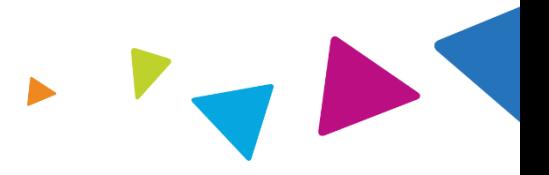

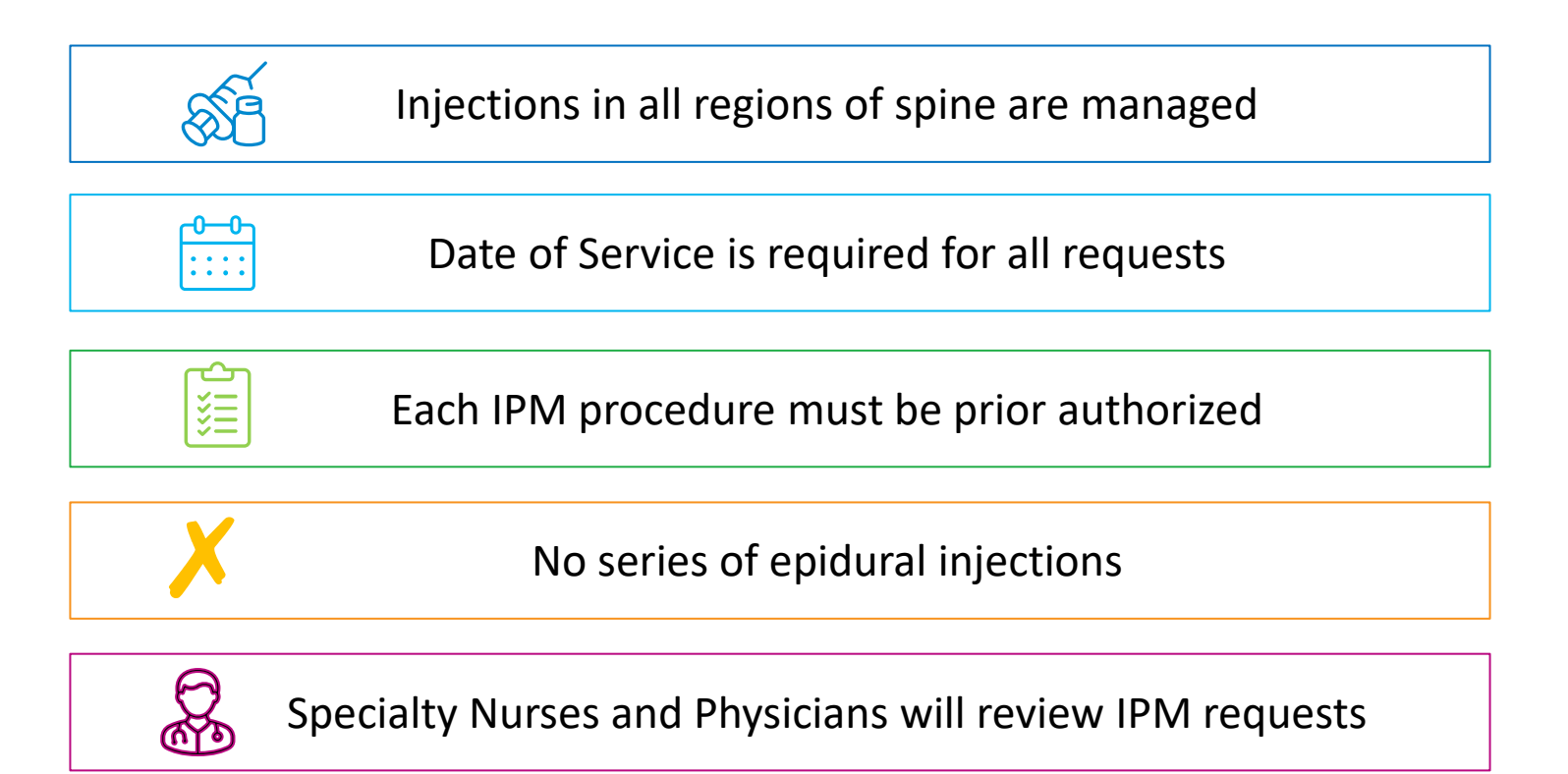

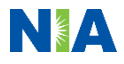

# Provider Tools

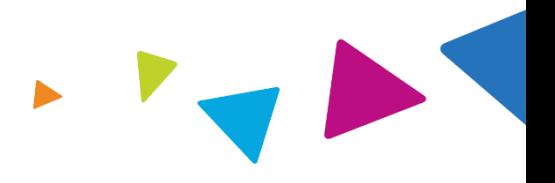

# **RadMD Website [www.RadMD.com](http://www.radmd.com/)**

# **Available**

24/7 (except during maintenance, performed every third Thursday of the month from 9 pm  $$ midnight PST)

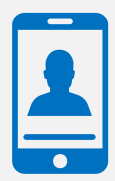

**Toll-Free Number 1-877-647-4848 Available Monday - Friday 8:00 AM – 8:00 PM EST** 

- **Request Authorization**
- **View Authorization Status**
- View and manage Authorization Requests with other users
- Upload Additional Clinical Information
- View Requests for additional Information and Determination Letters
- **View Clinical Guidelines**
- View Frequently Asked Questions (FAQs)
- **View Other Educational Documents**
- Interactive Voice Response (IVR) System for authorization tracking

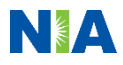

# NIA's Website [www.RadMD.com](http://www.radmd.com/)

## **RadMD Functionality varies by user:**

- **E** Ordering Provider's Office View and submit requests for authorization.
- **E Rendering Provider** Views approved, pended and in review authorizations for their facility.
- **IPM providers are typically both the** ordering and the rendering provider.

**Online Tools Accessed through [www.RadMD.com:](http://www.radmd.com/)**

- **E** NIA's Clinical Guidelines
- **EXECUTE: Frequently Asked Questions**
- Quick Reference Guides
- **F** IPM Checklist
- RadMD Quick Start Guide
- Claims/Utilization Matrices

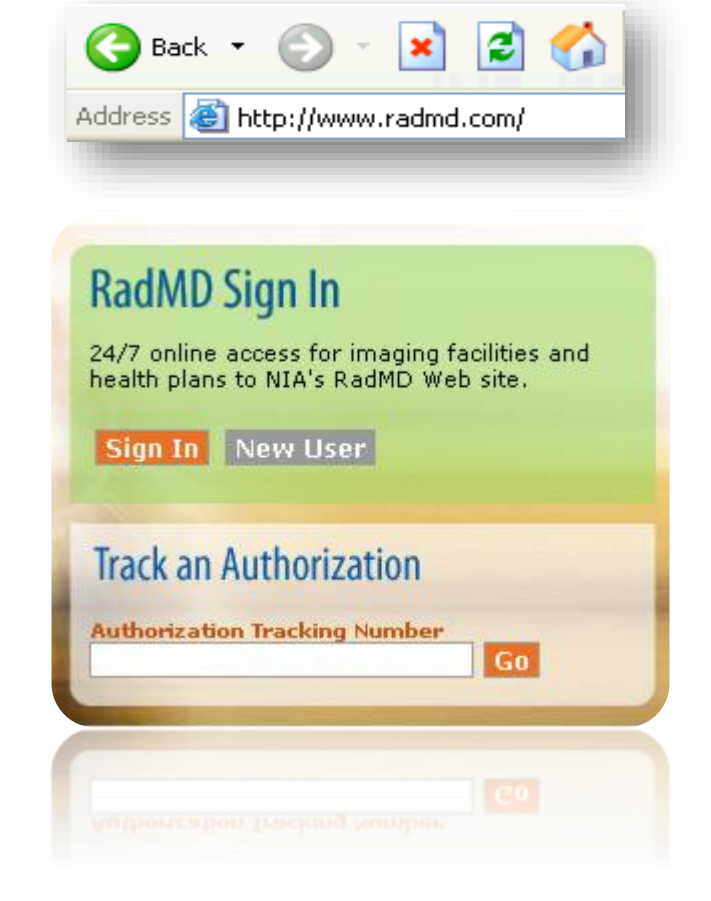

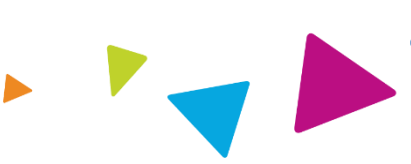

# Registering on RadMD.com To Initiate Authorizations

**Everyone in your organization is required to have** 1 **their own separate username and password due to HIPAA regulations.**

## **STEPS:**

- 1. Click the "New User" button on the right side of the home page.
- 2. Select "Physician's office that orders procedures"
- 3. Fill out the application and click the "Submit" button.
	- You must include your e-mail address in order for our Webmaster to respond to you with your NIA-approved username and password.

**NOTE: On subsequent visits to the site, click the "Sign In" button to proceed.**

Offices that will be both ordering and rendering should request ordering provider access, this will allow your office to request authorizations on RadMD and see the status of those authorization requests.

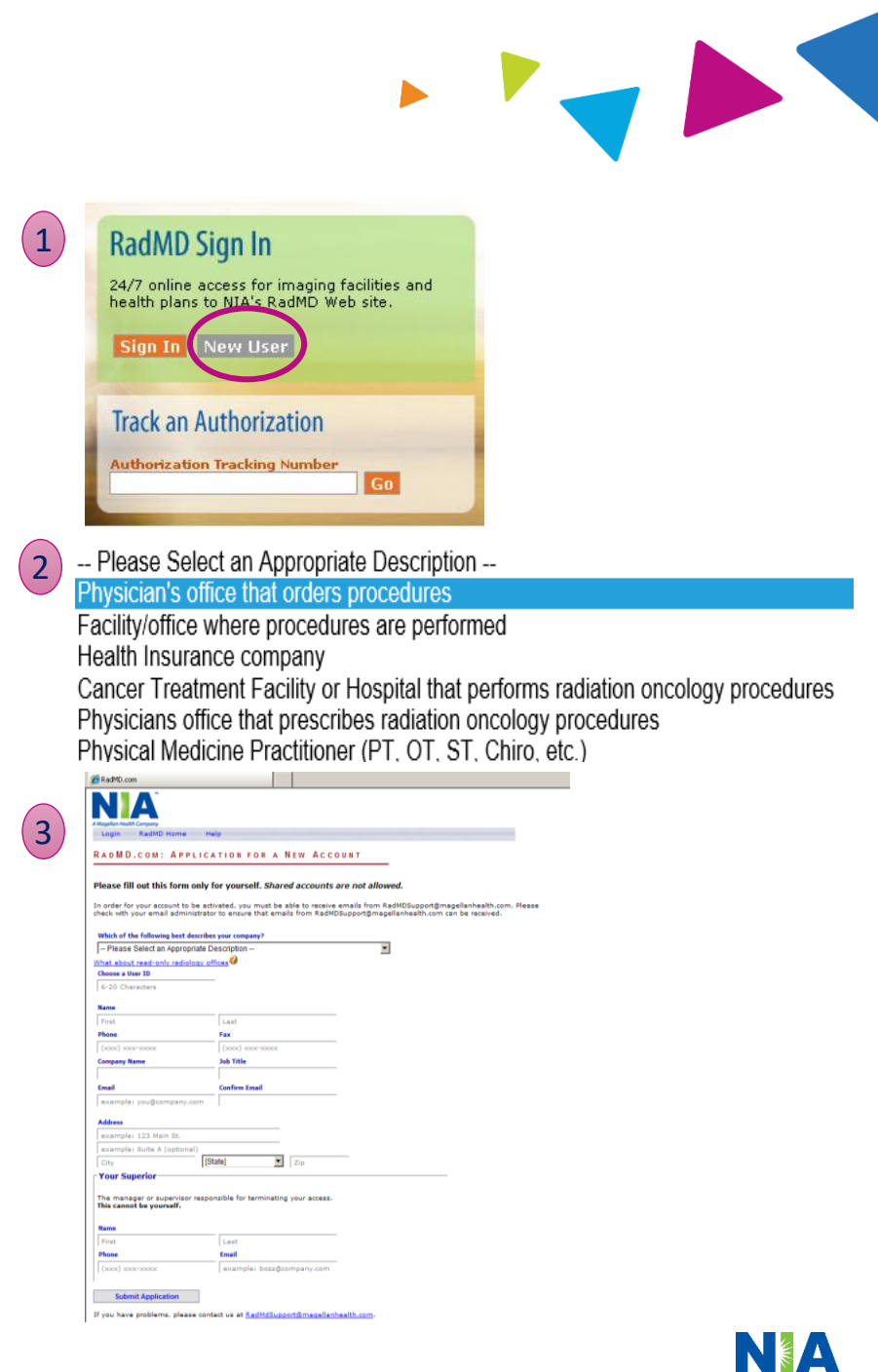

20

# RadMD Enhancements

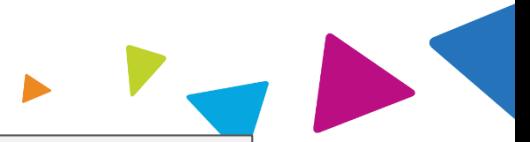

NIA offers a **Shared Access** feature on our [www.RadMD.com](http://www.radmd.com/) website. Shared Access allows ordering providers to view authorization requests initiated by other RadMD users within their practice.

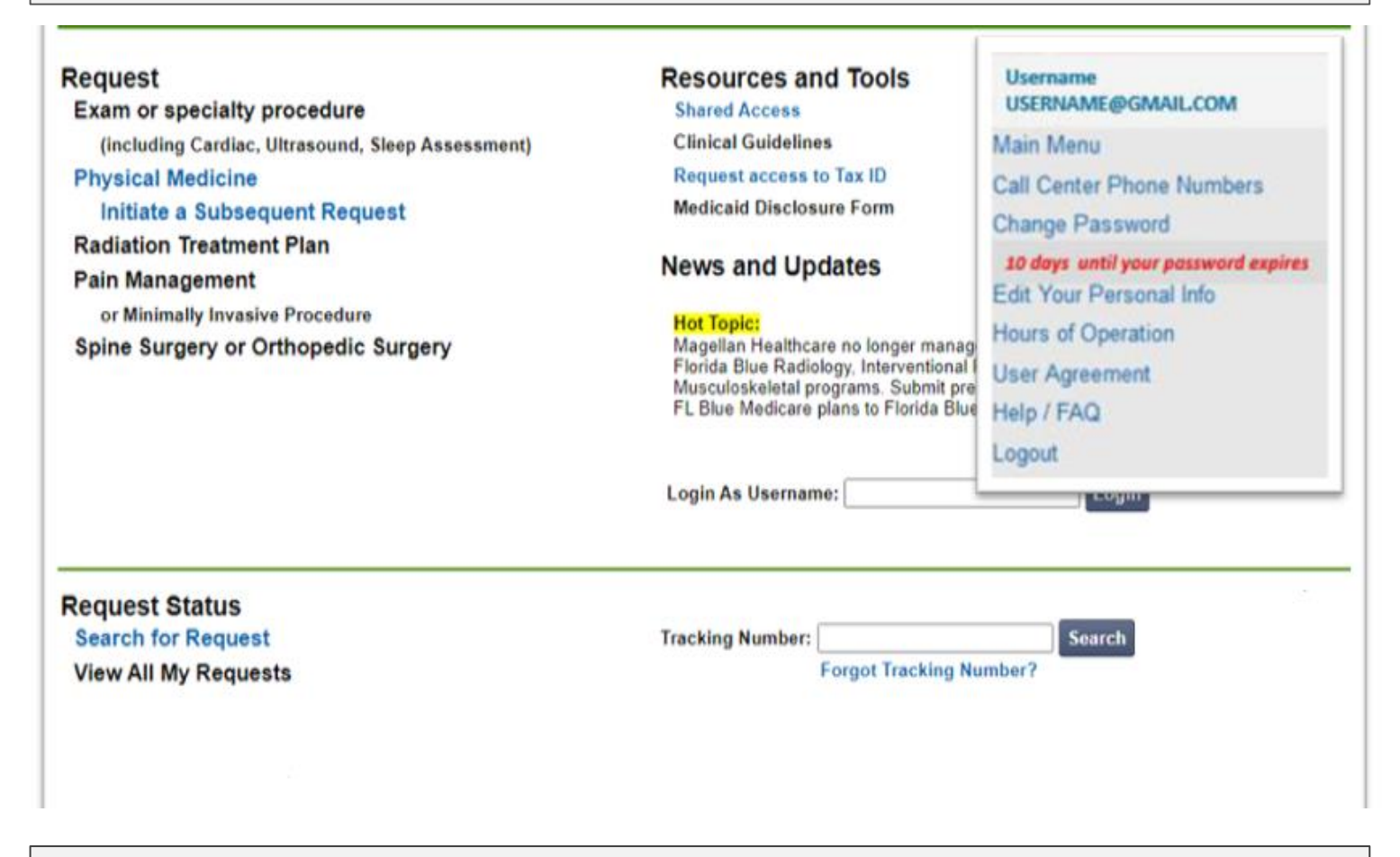

If practice staff is unavailable for a period of time, access can be shared with other users in the practice. They will be able to view and manage the authorization requests initiated on [www.RadMD.com,](http://www.radmd.com/) allowing them to communicate with members and facilitate treatment.

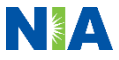

# Allows Users the ability to view all approved, pended and in review authorizations for facility

## **IMPORTANT**

- **Everyone in your organization is required to have their own separate username and password due to HIPAA regulations.**
- **Designate an "Administrator" for the facility who manages the access for the entire facility.**

### STEPS:

- 1. Click the "New User" button on the right side of the home page.
- 2. Select "Facility/office where procedures are performed"
- 3. Fill out the application and click the "Submit" button.
	- You must include your e-mail address in order for our Webmaster to respond to you with your Magellan Healthcare-approved username and password.
- 4. New users will be granted immediate access

## **NOTE: On subsequent visits to the site, click the "Sign In" button to proceed.**

If you have multiple staff members entering authorizations and you want each person to be able to see all approved, pended and in review authorizations, they will need to register for a rendering username and password. The administrator will have the ability to approve rendering access for each employee. This will allow users to see all approved, pended and in review authorizations under your organization.

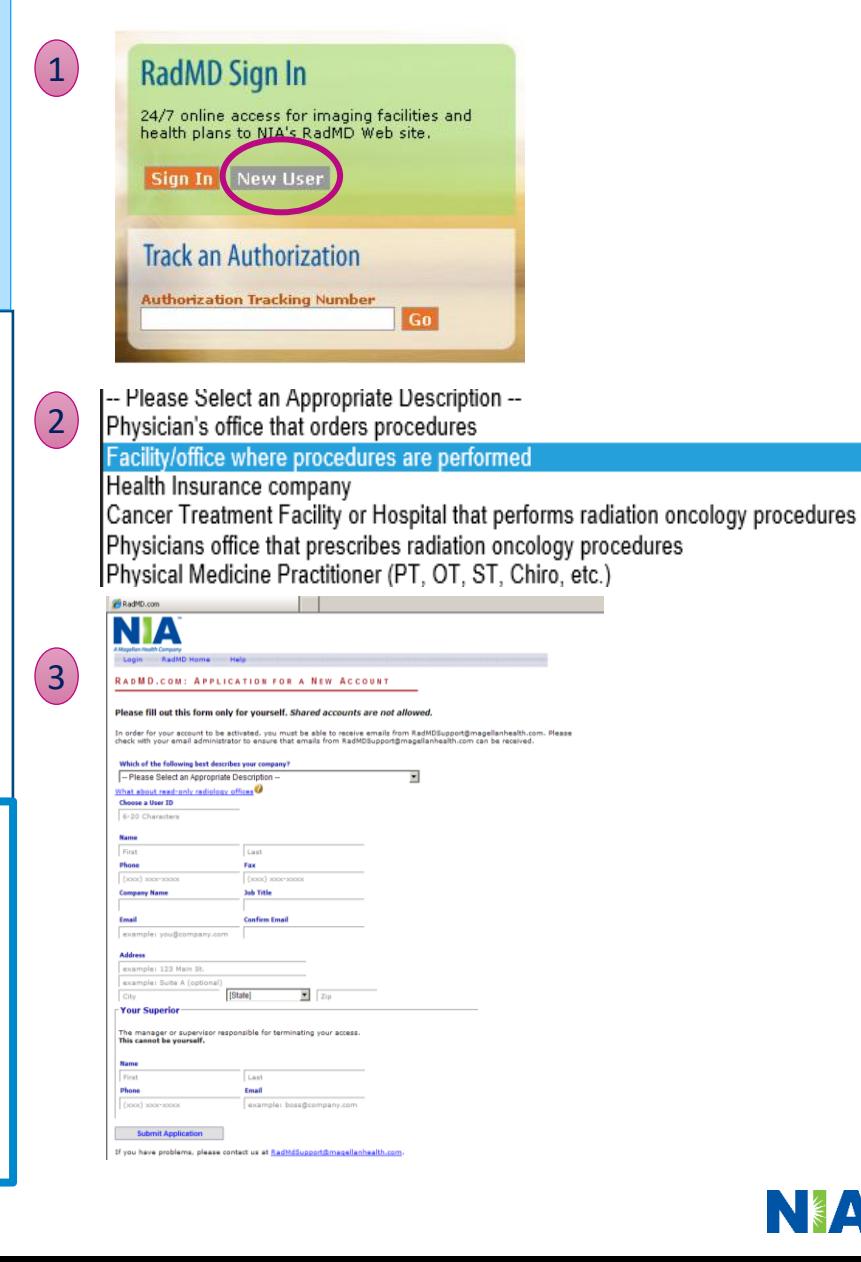

# When to Contact NIA

## Providers:

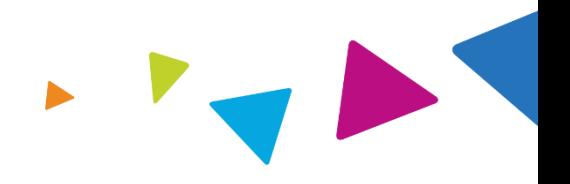

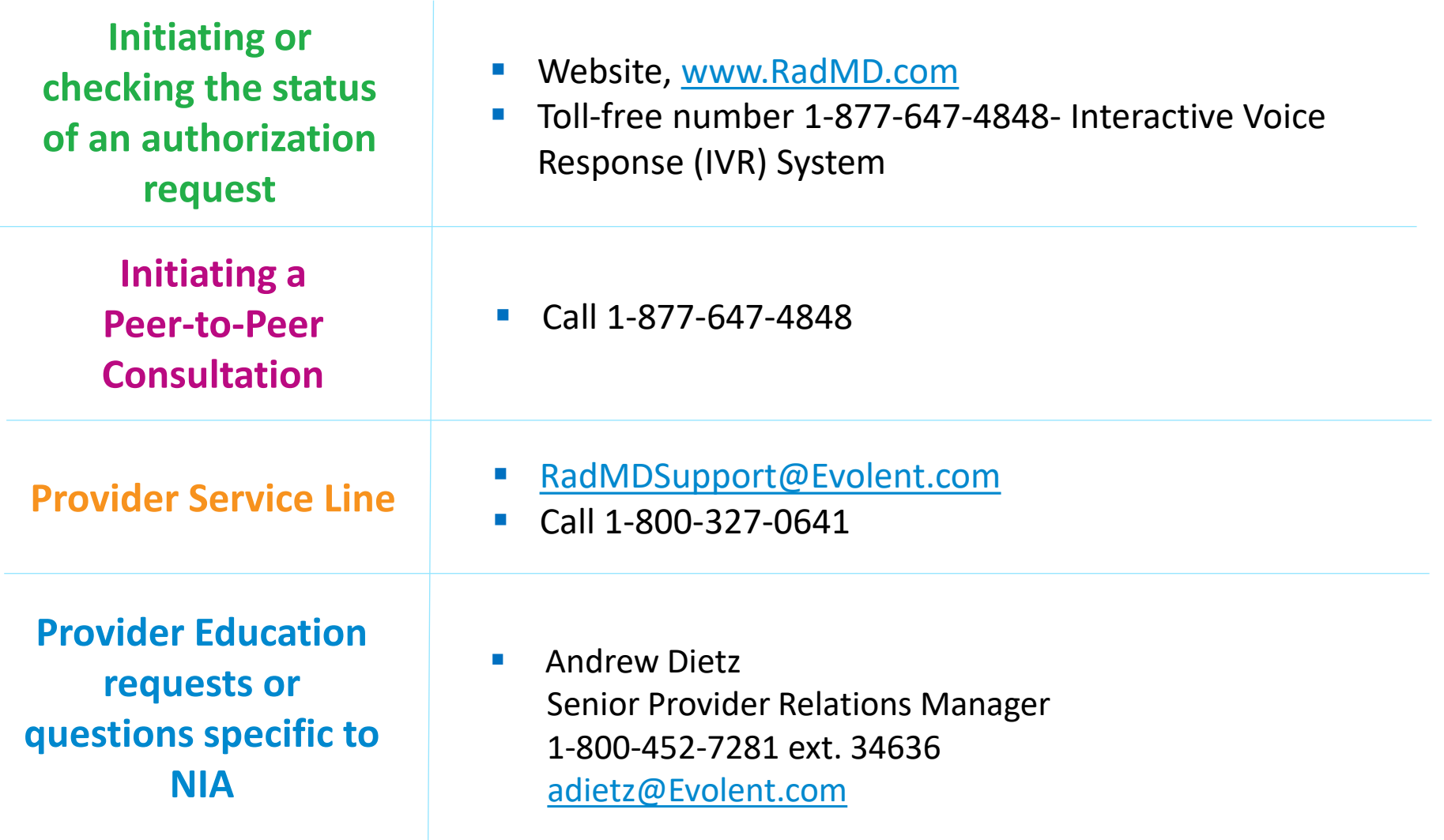

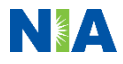

## RadMD Demonstration

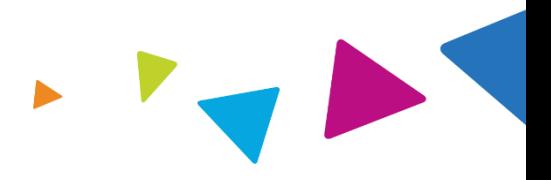

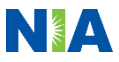

# Confidentiality Statement

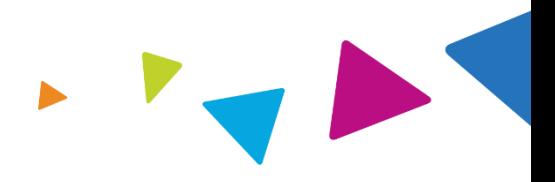

*The information presented in this presentation is confidential and expected to be used solely in support of the delivery of services to Ambetter members. By receipt of this presentation, each recipient agrees that the information contained herein will be kept confidential and that the information will not be photocopied, reproduced, or distributed to or disclosed to others at any time without the prior written consent of Ambetter and Evolent Health.*

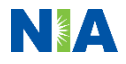

# Thanks

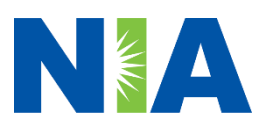